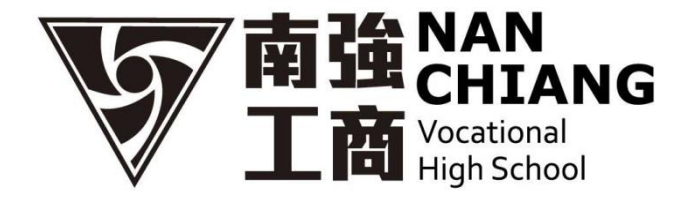

## 就學貸款換單申請表

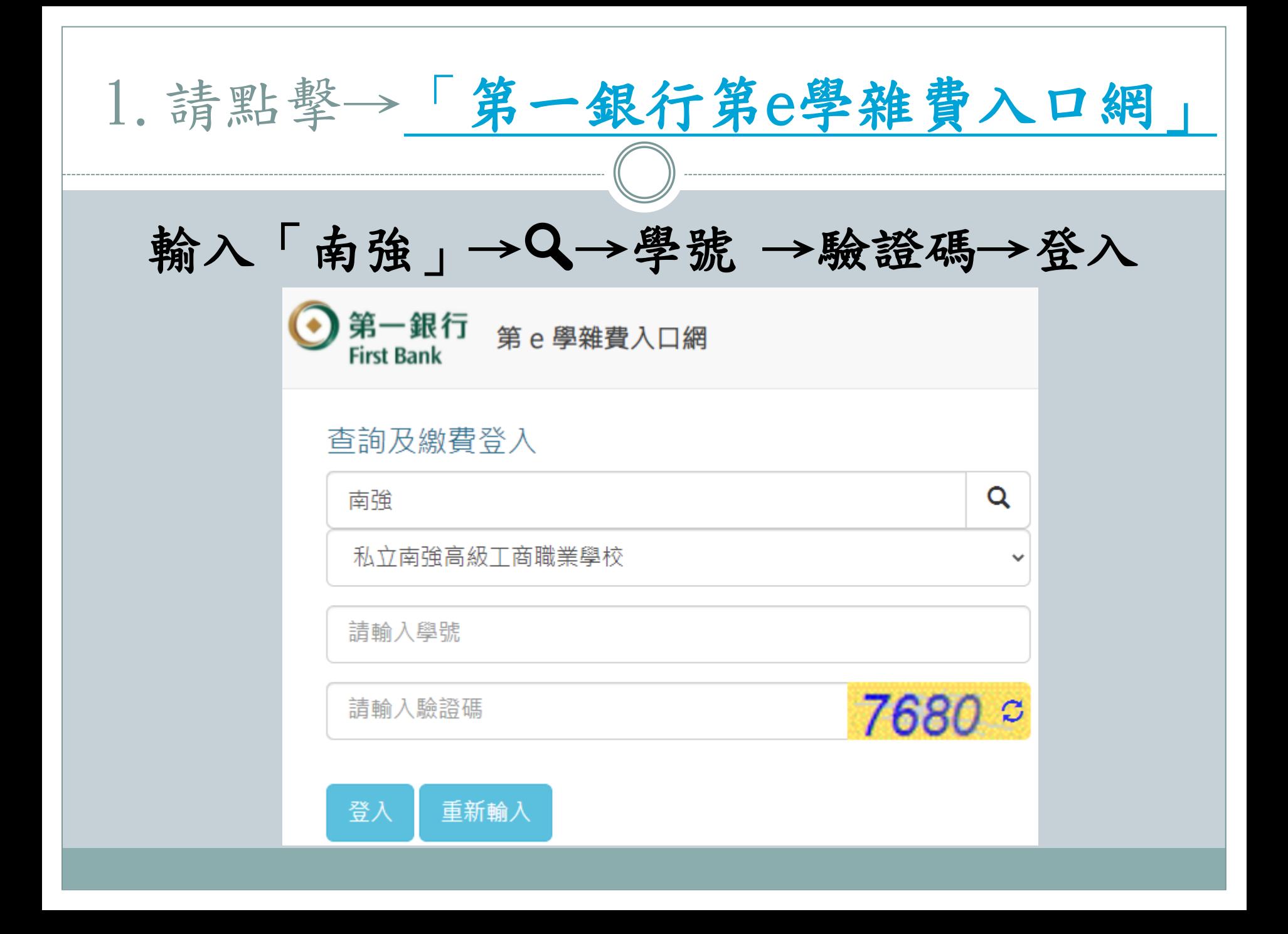

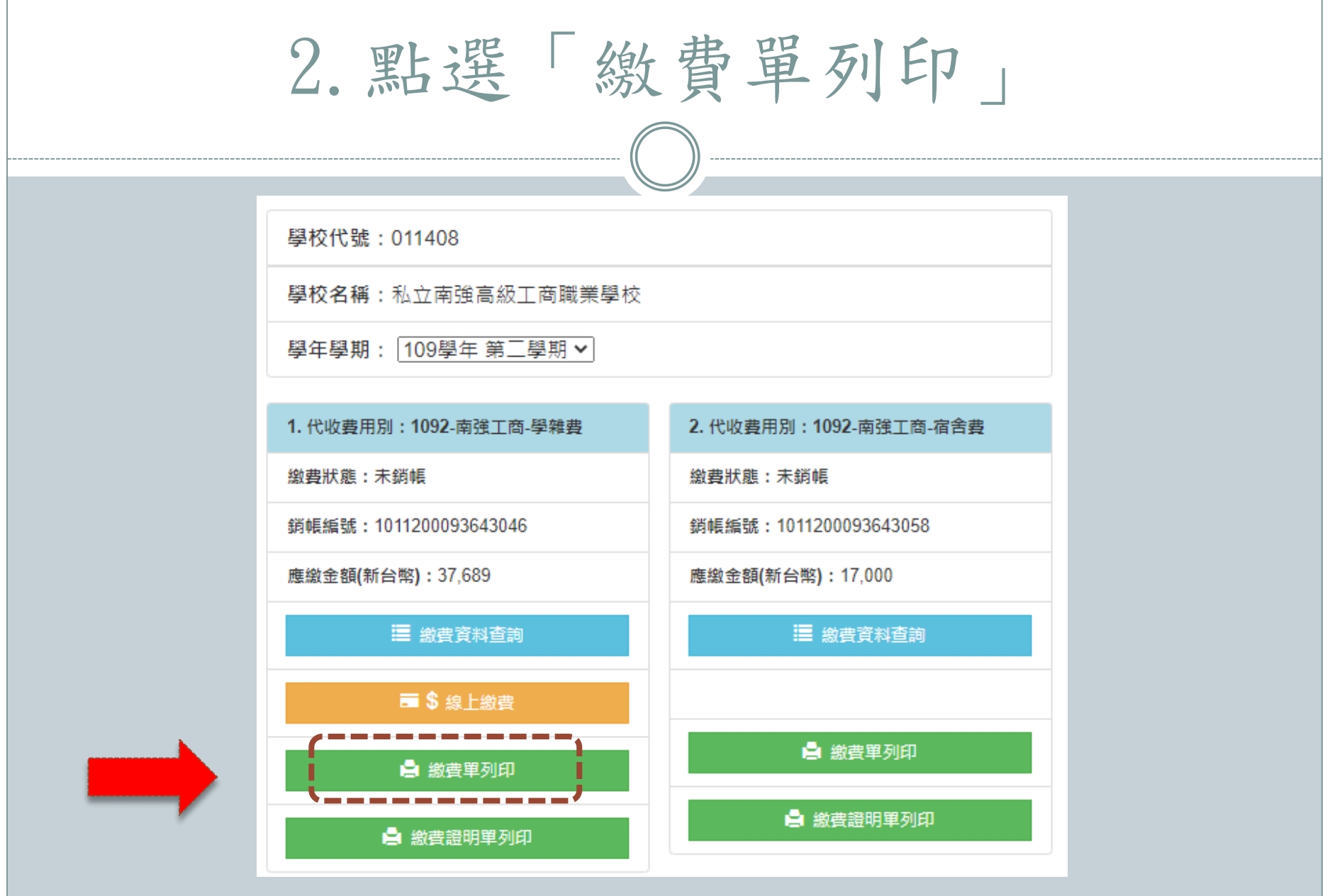

## 3.列印繳費單

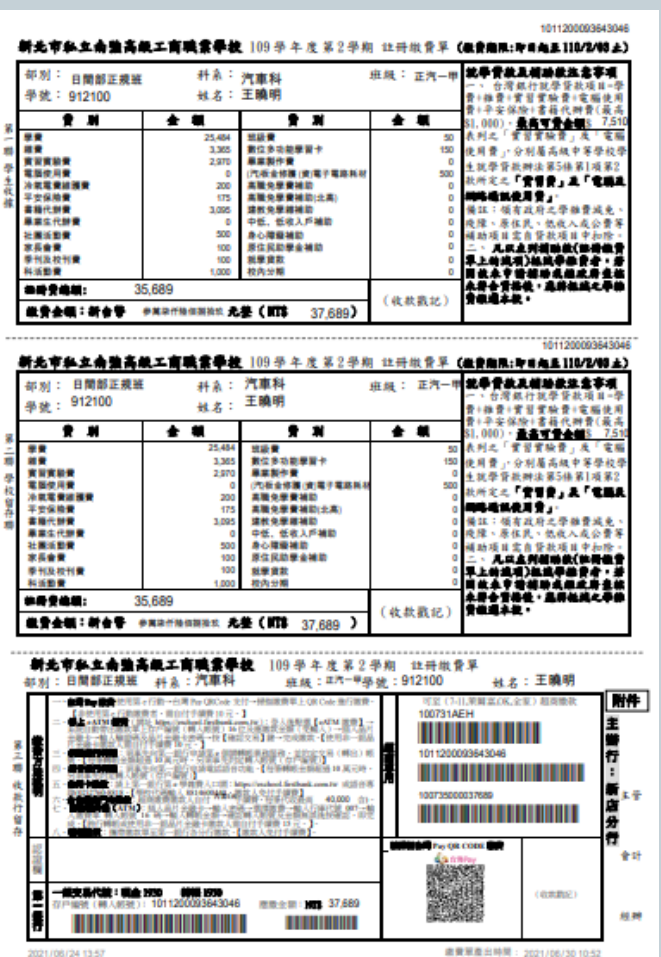

## 8/1~8/20 至台灣銀行 辦理就學貸款

## 南強工商分就學貸款探單申請表

1.請先至 南強工商學費專屬網頁 下載繳費單

2.前往台灣銀行完成就學貸款申請

3.請傳回兩份資料

(1)原註冊繳費單

(2)台灣銀行橃款通知書(有蓋台灣銀行章的那一聯)

4.於成功回傳後三個工作天再次上 [南強工商學費專屬網頁] 下載新的繳費單完成繳費 注意事項:

4. 請點擊→「[就學貸款換單申請表」](https://docs.google.com/forms/d/e/1FAIpQLSfckTwF41Fmyl3awqoJIjfDGfOqiBBNDzY04mmRzflRO9Lryg/viewform?pli=1)

請務必於8/20前傳回資料,即完成申請

當你上傳檔案並提交這份表單時,系統會記錄與你 Google 帳戶相關聯的名稱和相片

不是 mindy9830@qmail.com 嗎?切換帳戶

\*必填

學生姓名 \*

您的回答

學號 \*

您的回答

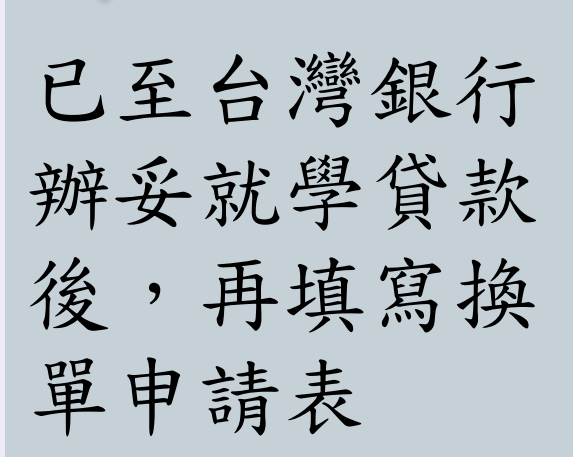

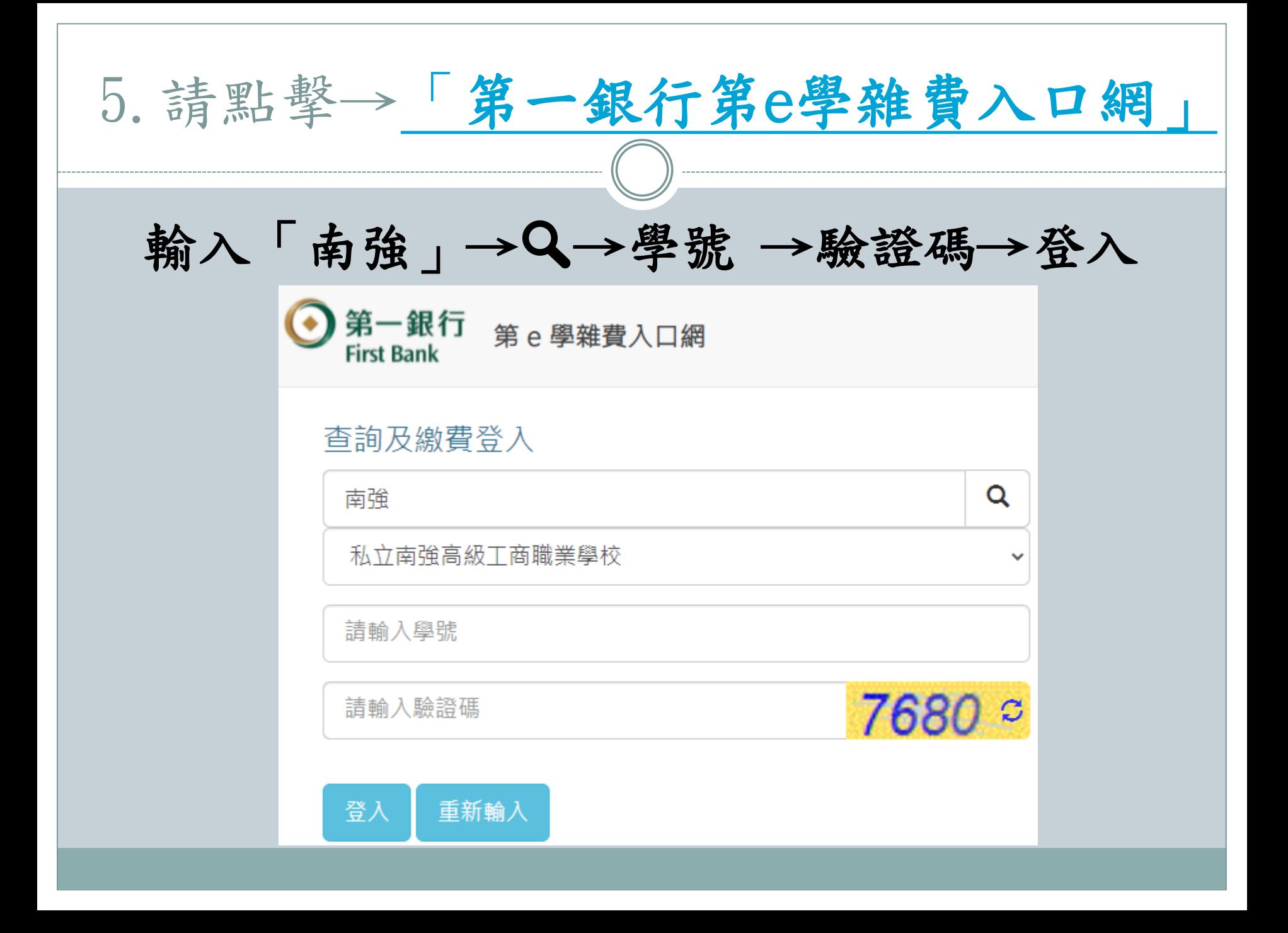

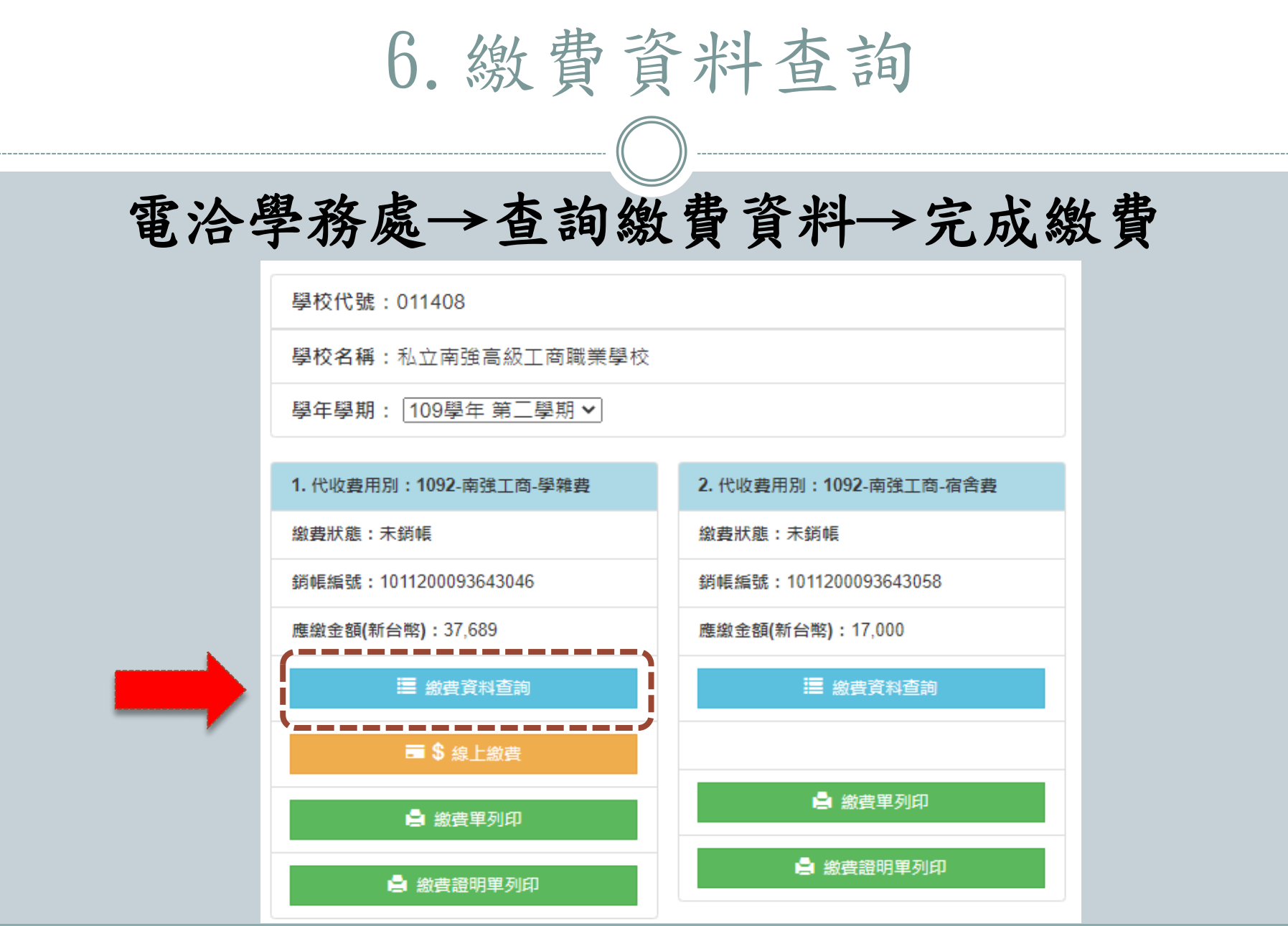